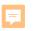

# 2020 M-STEP Test Administration Grade 8

Phoebe Gohs

M-STEP Test Administration and Reporting Consultant

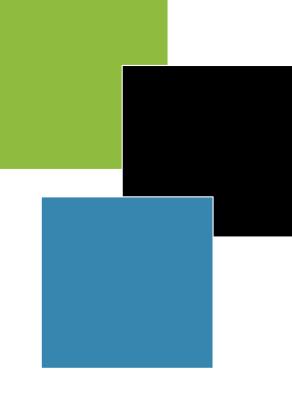

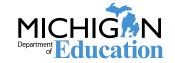

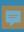

# **Before Test Administration**

Chapter 1: Preparing for Test Administration

2 Spring 2020 Grade 8 M-STEP Test Administration Training

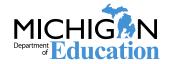

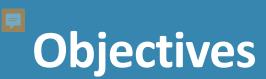

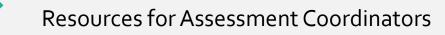

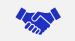

Systems used for M-STEP Test Administration

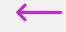

Spring 2020 M-STEP Testing Schedule

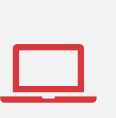

Preparing for the 2020 M-STEP Test Administration

Preparing Students Preparing Staff

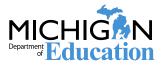

#### **F**

## Resources: New Assessment Coordinator Training Guide

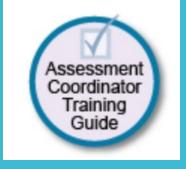

#### www.michigan.gov/mstep

#### Assessment Coordinator Training Guide

#### **Michigan Department of Education**

#### Relevant assessments:

All Michigan state assessments:

- M-STEP
- MME
- » ACT WorkKeys®
   » SAT® with Essay
   » M-STEP (Science and Social Studies)
- MI-Access
- » MI-Access Functional Independence (FI) » MI-Access Supported Independence (SI) » MI-Access Participation (P)
- WIDA<sup>™</sup>
- » WIDA ACCESS for ELLs
   » WIDA Alternate ACCESS for ELLs
   » WIDA ACCESS Placement Test (W-APT)
   » WIDA Screener
- PSAT<sup>\*\*</sup> 8/9 and 10
- Early Literacy and Mathematics Benchmark Assessments (K–2)

Overviews of Assessments and Systems

- Policies, Procedures, and Security
- Supports and Accommodations
- Preparing, Administering, and Completing
- Data and Reporting

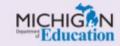

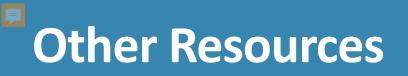

### g Guide to State Assessments

October 17, 2019

· final M-STEP reports provided to schools

this spring! These new science assessments are

fully aligned to Michigan's current science content

Additional information on each state assessment is

Michigan's assessment system will continue to

measuring how well our students are doing in

set national standards for quality and rigor, while

We look forward to working together to build on our

successes and having another great assessment year.

M-STEP science assessments will be fully operational

before Labor Day

provided within this document.

preparing for careers and college.

standards.

#### → OVERVIEW

The Michigan Department of Education (MDE) is pleased to continue the Michigan Student Test of Educational Progress (M-STEP), along with the Michigan Merit Exam (MME), PSAT Assessments, MI-Access alternate assessments, WIDA, and Early Literacy and Mathematics Benchmark Assessments.

MDE saw continued successes during the 2018-2019 school year. These successes included:

- over 99% of schools administered
- assessments onlineon average, a total testing time of 3 hours or
- less for mathematics and English language arts combined • preliminary reports available in less than 48
- hours after a student completed an online test

#### able of Coni

| OVERVIEW                                                   |  |
|------------------------------------------------------------|--|
| SPRING 2020 SUMMATIVE ASSESSMENTS                          |  |
| TEST SESSION TIMING                                        |  |
| TESTING IN GRADES 3 – 8                                    |  |
| PSAT 8/9 and PSAT 10 TESTING TIMES                         |  |
| TESTING IN GRADE 11 – MICHIGAN MERIT EXAMINATION (MME)     |  |
| MI-ACCESS ALTERNATE ASSESSMENTS                            |  |
| WIDA                                                       |  |
| EARLY LITERACY AND MATHEMATICS BENCHMARK ASSESSMENTS (K-2) |  |
| STATE-FUNDED BENCHMARK ASSESSMENTS 14                      |  |
| RESOURCES                                                  |  |
| SUPPORTS AND ACCOMMODATIONS                                |  |
| TECH CORNER                                                |  |
| SUMMATIVE TESTING SCHEDULE                                 |  |
|                                                            |  |

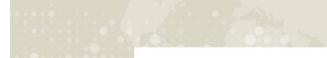

2019-20

#### Assessment Integrity Guide

MICHIGAN DEPARTMENT OF EDUCATION OFFICE OF EDUCATIONAL ASSESSMENT AND ACCOUNTABILITY

Michigan Standards for Professional and Ethical Conduct in Test Administration and Reporting

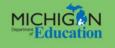

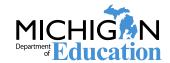

www.michigan.gov/mstep

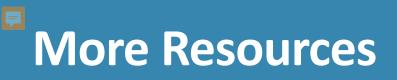

# M-STEP Test Administration Manual includes information about:

- Test Administration Policies:
  - Scratch Paper, Calculators
  - Supports & Accommodations
  - Incident Reporting,
  - Test Security
- Responsibilities and Checklist of Tasks for each role:
  - District Assessment Coordinator
  - Building Assessment Coordinator
  - Test Administrators

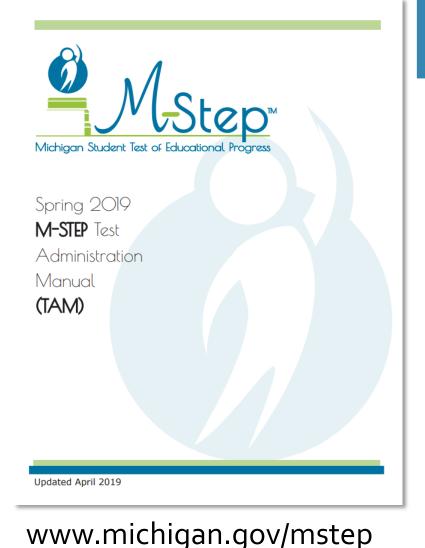

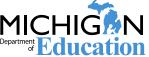

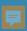

# What's New in 2020

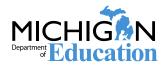

## **Important Dates Document and Spreadsheet**

| Aı      | utoSave 💽 🛱 🦉      | <b>୨ -</b> ୯~ ୫  | ~ 🗅 ~       | S20_Important_Dates_web_668652_7 (8) - Excel                                               |        |                |
|---------|--------------------|------------------|-------------|--------------------------------------------------------------------------------------------|--------|----------------|
| File    | e Home Insert      | Draw             | Page Layout | Formulas Data Review View Help                                                             |        |                |
| ĥ       | 🖻 👗 Cut            | Calibri          | v 11 ·      | A^ A   ≡ ≡   ≫ -   20 Wrap Text                                                            | F.     |                |
| )<br>as | Copy ~             |                  |             |                                                                                            |        |                |
| ~ ~     | 💞 Format Painter   | B I <u>U</u> ∼   |             | × ▲ ×   三 三 三 三 国 Merge & Center ×   \$ × % 9   50 → Conditional Form<br>Formatting × Tab  |        |                |
|         | Clipboard 🕞        |                  | Font        | G Alignment G Number G                                                                     | St     | /les           |
| 3       | ×                  | √ f <sub>x</sub> | BOTH        |                                                                                            |        |                |
|         | А                  | В                | с           | D                                                                                          | E      | F              |
| 1       | Assessment 🖓       | Start 🗐          |             | Task/Activity                                                                              | Mode 🗸 | Testing Window |
|         | WIDA Screener      | 08/01/19         |             | EL Screener Cycle open in OEAA Secure Site for score entry                                 | BOTH   | WIDA           |
|         | WIDA Screener      | 08/14/19         |             | K W-APT and WIDA Screener Cycle I open                                                     | BOTH   | WIDA           |
|         | PSAT 10            | 09/30/19         |             | Request College Board approved accommodations                                              | PP     | PSAT           |
|         | PSAT 8/9 Grade 8   | 09/30/19         | 02/24/20    | Request College Board approved accommodations                                              | PP     | PSAT           |
| -       | PSAT 8/9 Grade 9   | 09/30/19         |             | Request College Board approved accommodations                                              | PP     | PSAT           |
|         | SAT                | 09/30/19         | 02/24/20    | Request College Board approved accommodations                                              | PP     | SAT            |
|         | PSAT 10            | 10/01/19         | 12/20/19    | Off-site Test Administration Request                                                       | PP     | PSAT           |
|         | PSAT 8/9 Grade 8   | 10/01/19         | 12/20/19    | Off-site Test Administration Request                                                       | PP     | PSAT           |
|         | PSAT 8/9 Grade 9   | 10/01/19         | 12/20/19    | districts receive test materials                                                           | PP     | PSAT           |
|         | SAT                | 10/01/19         | 12/20/19    | Off-site Test Administration Request                                                       | PP     | All Grades     |
|         | MI-Access          | 10/21/19         | 11/26/19    | Online waiver window – request waiver to administer paper/pencil by 5:00 PM                | PP     | All Grades     |
|         | M-STEP             | 10/21/19         | 11/26/19    | Online waiver window – request waiver to administer paper/pencil by 5:00 pm                | PP     | All Grades     |
|         | WIDA ACCESS        | 10/21/19         | 11/26/19    | Online waiver window – request waiver to administer paper/pencil by 5:00 pm                | PP     | WIDA           |
|         | PSAT 10            | 10/21/19         | 11/29/19    | Intent to Participate (i.e. Establishment)                                                 | PP     | PSAT           |
|         | PSAT 8/9 Grade 8   | 10/21/19         | 11/29/19    | Intent to Participate (i.e. Establishment)                                                 | PP     | PSAT           |
|         | PSAT 8/9 Grade 9   | 10/21/19         | 11/29/19    | Intent to Participate (i.e. Establishment)                                                 | PP     | PSAT           |
|         | SAT                | 10/21/19         | 11/29/19    | Intent to Participate (i.e. Establishment)                                                 | PP     | SAT            |
|         | ACT WorkKeys       | 11/04/19         | 11/29/19    | Manage Participation (i.e. Establishment)                                                  | PP     | ACT            |
|         | PSAT 10            | 11/07/19         | 11/07/19    | Implementation Overview Webinar (9:00 - 10:30 AM)                                          | PP     | PSAT           |
|         | PSAT 8/9 Grade 8   | 11/07/19         | 11/07/19    | Implementation Overview Webinar (9:00 - 10:30 AM)                                          | PP     | PSAT           |
|         | PSAT 8/9 Grade 9   | 11/07/19         | 11/07/19    | Implementation Overview Webinar (9:00 - 10:30 AM)                                          | PP     | PSAT           |
|         | SAT                | 11/07/19         | 11/07/19    | Implementation Overview Webinar (9:00 - 10:30 AM)                                          | PP     | SAT            |
|         | ELMB- Winter       | 11/18/19         | 12/09/19    | Online test session setup in the OEAA Secure Site by 5:00 PM                               | OL     | ELMBA          |
|         | ELMB- Winter       | 11/18/19         | 01/30/20    | Pre-identification of students by 5:00 PM                                                  | OL     | ELMBA          |
|         | Passage-based      | 11/18/19         | 01/30/20    | Pre-identification of students by 5:00 PM                                                  | OL     |                |
|         | Writing Field Test | 11/10/13         | 51/00/20    |                                                                                            | 01     |                |
|         | WIDA Screener      | 12/01/19         | 08/14/20    | K W-APT and WIDA Screener Cycle II open                                                    | BOTH   | WIDA           |
|         | PSAT 10            | 12/01/19         | 12/05/19    | Accommodations and EL Supports Webinar (1:00-2:30 PM)                                      | PP     | PSAT           |
|         | PSAT 8/9 Grade 8   | 12/05/19         |             | Accommodations and EL Supports Webinar (1:00-2:30 PM)                                      | PP     | PSAT           |
|         | PSAT 8/9 Grade 9   | 12/05/19         |             | Accommodations and EL Supports Webinar (1:00-2:30 PM)                                      | PP     | PSAT           |
|         | SAT                | 12/05/19         |             | Accommodations and EL Supports Webinar (1:00-2:30 PM)                                      | PP     | SAT            |
|         | WIDA ACCESS        | 12/03/13         |             | Initial Material Order Window (Braille & Enlarged Print) by 5:00 PM                        | PP     | WIDA           |
|         | WIDA ACCESS        | 12/11/19         |             | Pre-identification of students in OEAA Secure Site for barcode labels by 5:00 PM           | PP     | WIDA           |
|         | WIDA Access        | 12/11/19         |             | Pre-identification of students as Tier T for barcode labels in OEAA Secure Site by 5:00 PM | PP     | WIDA           |

8

| Start           10/21/19           01/08/20 | End<br>11/26/19<br>02/12/20<br>02/12/20<br>02/24/20<br>05/28/20                                                                                                    | 2020 M-STEP List of Important Dates         Task/Activity         Online Waiver Window – request waiver to administer paper/pencil by 5:00 PM         Pre-identification of students for barcode labels by 5:00 PM         Initial Material Order Window (all grades) by 5:00 PM         Online test session setup in the OEAA Secure Site by 5:00 PM | Mode<br>PP<br>PP<br>PP |  |  |
|---------------------------------------------|----------------------------------------------------------------------------------------------------|----------------------------------------------------------------------------------------------------|------------------------|--|--|
| 10/21/19                                    | 11/26/19<br>02/12/20<br>02/12/20<br>02/24/20                                                                                                    | Online Waiver Window – request waiver to administer paper/pencil<br>by 5:00 PM<br>Pre-identification of students for barcode labels by 5:00 PM<br>Initial Material Order Window (all grades) by 5:00 PM                                                                                                    | PP<br>PP               |  |  |
|                                             | 02/12/20<br>02/12/20<br>02/24/20                                                                                                    | by 5:00 PM Pre-identification of students for barcode labels by 5:00 PM Initial Material Order Window (all grades) by 5:00 PM                                                                                                    | PP                     |  |  |
| 01/08/20                                    | 02/12/20<br>02/24/20                                                                                                    | Initial Material Order Window (all grades) by 5:00 PM                                                                                                    |                        |  |  |
|                                             | 02/24/20                                                                                                    |                                                                                                    | PP                     |  |  |
| 01/08/20                                    |                                                                                                    | Online test session setup in the OEAA Secure Site by 5:00 PM                                                                                                    |                        |  |  |
| 01/08/20                                    | 05/28/20                                                                                                    |                                                                                                    | OL                     |  |  |
| 01/08/20                                    |                                                                                                    | Pre-identification of students by 5:00 PM                                                                                                    | OL                     |  |  |
| 01/13/20                                    | 03/06/20                                                                                                    | Alternate Insight Availability Request                                                                                                    | OL                     |  |  |
| 02/10/20                                    | 05/29/20                                                                                                    | Off-site Test Administration Request                                                                                                    | Both                   |  |  |
| 02/13/20                                    | 05/28/20                                                                                                    | Pre-identification of students for local printing of barcode labels                                                                                                    | PP                     |  |  |
| 03/03/20                                    | 03/03/20 Online District and Building Coordinator Training – DRC INSIGHT Portal (formerly known as eDIRECT) & Test Setup at <b>10:00 AM</b> – recording available <b>03/04/20</b> |                                                                                                    |                        |  |  |
| 03/06/20                                    | 05/29/20                                                                                                    | Create/Manage Online Test Sessions and assign Universal Tools,<br>Designated Supports, and Accommodations in DRC INSIGHT Portal<br>(formerly known as eDIRECT)                                                                                                    |                        |  |  |
| 03/30/20                                    | 04/01/20                                                                                                    | Materials arrive in schools - Grades 5, 8, and 11                                                                                                    | Both                   |  |  |
| 04/06/20                                    | 04/08/20                                                                                                    | Materials arrive in schools – alternate delivery date requested –<br>Grades 5, 8, and 11                                                                                                    | Both                   |  |  |
| 04/07/20                                    | 04/28/20                                                                                                    | Additional Material Order Window (closes at noon) – Grades 5, 8,<br>and 11                                                                                                    | PP                     |  |  |
| 04/13/20                                    | 05/08/20                                                                                                    | Online Test Administration Window - Grades 5, 8, and 11                                                                                                    | OL                     |  |  |
| 04/14/20                                    | 04/14/20                                                                                                    | ELA Day 1 Paper/Pencil Test Day - Grade 5                                                                                                    | PP                     |  |  |
| 04/15/20                                    | 04/15/20                                                                                                    | ELA Day 2 Paper/Pencil Test Day - Grade 5                                                                                                    | PP                     |  |  |
| 04/15/20                                    | TBD                                                                                                    | Preliminary Reports (within 48 hours of online test completion)                                                                                                    | OL                     |  |  |
| 04/16/20                                    | 04/16/20                                                                                                    | Science and Social Studies Test Day - Grade 11                                                                                                    | PP                     |  |  |
| 04/17/20                                    | 05/01/20                                                                                                    | Science and Social Studies Makeup Window - Grade 11                                                                                                    | PP                     |  |  |
| 04/16/20                                    | 04/20/20                                                                                                    | ELA Makeup Window - Grade 5                                                                                                    | PP                     |  |  |

October 10, 2019

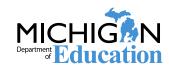

1

## **Test Administrator's Directions and Manual**

Updated document that includes everything that a Test Administrator needs to know about the test administration process. TAs are no longer required to read sections of the Test Administration Manual (TAM)

#### **Online Test Administrator's Directions and Manual**

- Online Test Directions are by grade
- Preview the Test Directions before administering the test

#### Paper/Pencil Test Administrator's Directions and Manual

- Grade specific, as in previous administrations
- Preview the Test Directions before testing.

# Test administration directions for all administrations are intended for use by Test Administrators

Test Administrators MUST have a printed copy of directions.

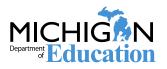

Schools may choose to use TTS for test directions – this is optional

If schools choose to use TTS for test directions, the test administration directions must be followed to introduce and verify the correct students and correct test.

The test administration directions will direct Test Administrators where to begin TTS for test directions.

If schools do not choose to use TTS for test directions, the test administration directions are provided for Test Administrators to read.

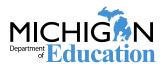

# **Required Assessment Security Training**

Assessment Security Training Requirements have been updated:

- District/Building Assessment Coordinators: must complete the Michigan Virtual Assessment Security Modules and read the Assessment Integrity Guide
- Test Administrators: must complete the Michigan Virtual Assessment Security Modules and/or read the Assessment Integrity Guide
- For those who have already completed the Assessment Security Modules, a refresher course is available in place of the full Assessment Security Modules.

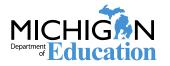

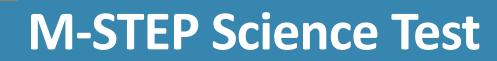

**Operational in 2020** 

Students will receive seven clusters

Two parts for grades 5 and 8; one part for grade 11

Time estimate: 90 minutes

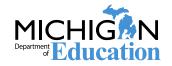

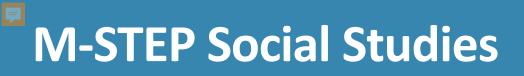

- Continues to measure the Michigan Academic Standards that were adopted in 2007
- One test part/test ticket

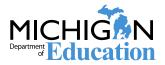

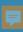

# Systems used for M-STEP Administration

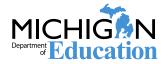

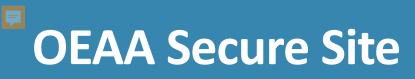

#### Pre-ID

- **Online Test Session Setup**
- **Material Ordering**
- **Incident Reporting**
- Student and aggregate level test score downloadable data file and reports
- Access to OEAA Secure Site
  - Go to <u>www.Michigan.gov/securesitetraining</u> and select the "How do I get access to Secure Site?" link

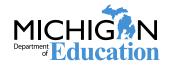

### DRC INSIGHT Portal (formerly known as eDIRECT)

- Test Session Setup
- Assigning student supports and accommodations
- Printing test tickets and rosters
- Monitoring test completion
- The DRC INSIGHT Portal User Guide can be found in the DRC INSIGHT Portal at mi.drcedirect.com.
  - To access the User Guide, select the "here" link in the Documents and Training bullet point, then select Documents, then Show Documents.

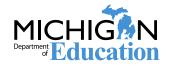

# Identifying Users in the DRC INSIGHT Portal

## Technology Coordinators, District Coordinators, and Building Coordinators need to have access to the DRC INSIGHT Portal.

Test Administrators do NOT need access – student tutorials, mini-modules, and the TAM can all be accessed on the DRC INSIGHT Portal without a login

#### Access to the DRC INSIGHT Portal is assigned through the Secure Site:

- District Coordinators work with the District Administrator to assign the role in the Secure Site
- User information is pulled from the Secure Site into the DRC INSIGHT Portal.
- New users will receive an email from the DRC INSIGHT Portal with username and password information

## Secure Site Training has training documents available at <u>www.michigan.gov/securesitetraining</u>:

- How do I get access to the DRC INSIGHT Portal, for gaining access to the DRC INSIGHT Portal
- Create a new User or Disabling and changing user access for District Coordinators that want to assign user access.

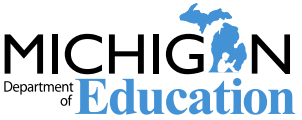

## **DRC INSIGHT Portal: Test Sessions**

### Users can create test sessions on the DRC INSIGHT Portal (https://mi.drcedirect. com) select My Applications, then Test Management, then Manage Test Sessions

The DRC INSIGHT Portal User Guide contains step-by-step instructions for adding test sessions.

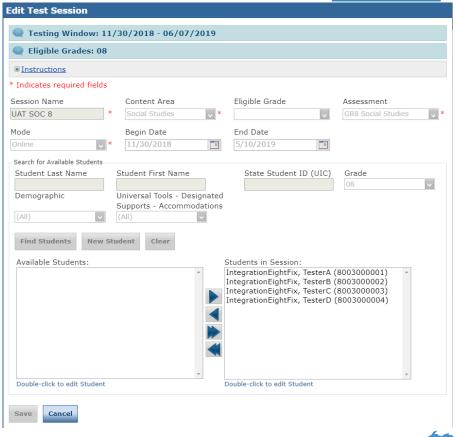

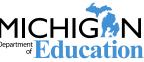

### DRC INSIGHT Portal: Test Sessions and Test Tickets

- Test tickets are printed from the Test Session screen in the DRC INSIGHT Portal.
- Select My Applications, then Test Management, then Manage Test Sessions
- Complete the Administration, District, School, Content Area, and Eligible Grade information and select Show Sessions.
- This will open to show test sessions.
- You can select any or all test sessions to Print All Tickets.

| ■ <u>Instructions</u>      |              |              |                       |                |            |           |           |
|----------------------------|--------------|--------------|-----------------------|----------------|------------|-----------|-----------|
| * Indicates required field | ds           |              |                       |                |            |           |           |
| Administration             |              | District     |                       |                | hool       |           |           |
| M-STEP Spring 2019         | ▼ *          | DRC Use Only | - Sample Dist         | ✓ (Al          | I)         |           | •         |
| Last Name                  | Fi           | irst Name    |                       | Sta            | te Student | ID (UIC)  |           |
|                            |              |              |                       |                |            |           |           |
| Session                    |              |              |                       |                |            |           |           |
|                            |              |              |                       |                |            |           |           |
| Content Area               | Eli          | gible Grade  |                       | Asses          | sment      |           |           |
| (All)                      | ~            |              |                       | (All)          |            |           | •         |
|                            |              |              |                       |                |            |           |           |
| Show Sessions Prin         | t All Ticke  | ts           |                       |                |            |           |           |
| Sessions Status Su         | 100.00.0.0.0 |              |                       |                |            |           |           |
| Sessions Status Su         | unnary       |              |                       |                |            |           |           |
|                            |              |              |                       |                |            |           |           |
|                            |              |              | Ses                   | sion Detail    |            |           |           |
| Select District Sch        | nool         | Session Name | Assessment            | Status         | Begin Date | End Date  | Action    |
|                            |              | UAT SOC 8    | GR8 Social<br>Studies | Not<br>Started | 11/30/2018 | 5/10/2019 | i 🔁 🔁 🔁 🖍 |

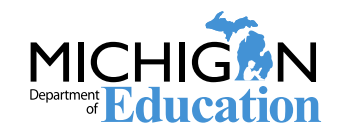

### the DRC INSIGHT Portal: Printing Individual Test Tickets

Test tickets can be printed for individual students. First, select the "Edit/Print" icon (shown below):

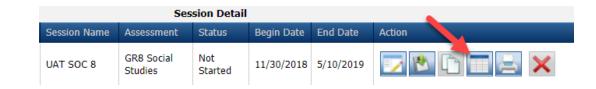

Next, select the student(s) whose test ticket you are printing, and then select, "Print Selected" (shown below):

| ast N  | lame                | Status<br>(All) |                     |          | By Module<br>ocial Studies - | Part 1 💌 | Filter Clear |            |     |   |
|--------|---------------------|-----------------|---------------------|----------|------------------------------|----------|--------------|------------|-----|---|
|        |                     |                 | Testing Status - UA |          |                              |          |              |            |     |   |
| Select | Last Name           | First Name      | User Name           | Password | Status                       | Started  | Completed    | Action     |     |   |
|        | IntegrationEightFix | TesterA         | TINTEGRATIO35       | M8BFKC5C | Not Started                  |          |              | - 🔂 👍      | 3 😰 |   |
|        | IntegrationEightFix | TesterB         | TINTEGRATIO20       | J9898YS3 | Not Started                  |          |              | <b>B</b> 4 | 3 🗹 | 0 |
|        | IntegrationEightFix | TesterC         | TINTEGRATIO36       | FXNXQZ87 | Not Started                  |          |              | 8          | 3 🗹 | 0 |
|        | IntegrationEightFix | TesterD         | TINTEGRATIO37       | 394BF2RZ | Not Started                  |          |              | -          | 3 🕑 | 0 |
|        |                     |                 |                     |          |                              |          |              |            |     |   |

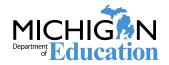

### DRC INSIGHT Portal: District and Building Coordinator Training

| Date             | Event                        |
|------------------|------------------------------|
| Tuesday, March 5 | M-STEP District and Building |
| 10:00-11:00 am   | Coordinator Training         |

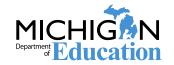

# **Off-Site Test Administration Requests**

New in 2020, Off-Site test administration requests are done through the OEAA Secure Site.

Go to www.michigan.gov/oeaa-secure

Under the Assessment Registration tab select "Off-Site Test Administration Request"

The Off-Site Test Administration Request window for M-STEP is February 10, 2020-May 29, 2020.

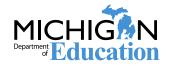

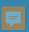

# **Testing Schedule**

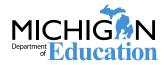

# 2020 Test Schedule

|                                                            | Week of     |               |               |               |             |              |               |               |              |              |                    |                   |             |                    |  |               |              |
|------------------------------------------------------------|-------------|---------------|---------------|---------------|-------------|--------------|---------------|---------------|--------------|--------------|--------------------|-------------------|-------------|--------------------|--|---------------|--------------|
| Assessment                                                 | 2/3-<br>2/7 | 2/10-<br>2/14 | 2/17-<br>2/21 | 2/24-<br>2/28 | 3/2-<br>3/6 | 3/9-<br>3/13 | 3/16-<br>3/20 | 3/23-<br>3/27 | 3/30-<br>4/3 | 4/6-<br>4/10 | 4/13-<br>4/17      | 4/20-<br>4/24     | 4/2<br>5/1  |                    |  | 5/18-<br>5/22 | 5/25<br>5/29 |
| M-STEP Grades 5, 8, and 11                                 |             |               |               |               |             |              |               |               |              |              |                    | 4 we              | eks         |                    |  |               |              |
| M-STEP Grades 3 , 4, 6, and 7                              |             |               |               |               |             |              |               |               |              |              | 4 weeks            |                   |             |                    |  |               |              |
| MI-Access Alternate Assessments                            |             |               |               |               |             |              |               |               |              |              |                    |                   |             | 7 week             |  |               |              |
| College Entrance: SAT <sup>®</sup> w/Essay*                |             |               |               |               |             |              |               |               |              |              | 4/14<br>only       |                   | Make<br>4/2 |                    |  |               |              |
| Accommodated Testing Window                                |             |               |               |               |             |              |               |               |              |              | 4                  | 4/14 - 4/28       |             |                    |  |               |              |
| Work Skills: ACT® WorkKeys®                                |             |               |               |               |             |              |               |               |              |              | 4/15<br>only       |                   | Make<br>4/2 |                    |  |               |              |
| Accommodated Testing Window                                |             |               |               |               |             |              |               |               |              |              | 4/1                | .5 – 4/28         |             | Makeup<br>4/29-5/5 |  |               |              |
| PSAT™ 8/9 (grade 8)*                                       |             |               |               |               |             |              |               |               |              |              | 4/14               | Makeup<br>4/15-21 |             |                    |  |               |              |
| Accommodated Testing Window                                |             |               |               |               |             |              |               |               |              |              | 4                  | 4/14 – 4/28       |             |                    |  |               |              |
| PSAT 8/9 (grade 9) and PSAT 10**                           |             |               |               |               |             |              |               |               |              |              | 4/14, 15,<br>or 16 | Makeup<br>4/15-21 |             |                    |  |               |              |
| Accommodated Testing Window                                |             |               |               |               |             |              |               |               |              |              | 4                  | 4/14 - 4/28       | 3           |                    |  |               |              |
| WIDA ACCESS for ELLs and WIDA<br>Alternate ACCESS for ELLs |             | 7 weeks       |               |               |             |              |               |               |              |              |                    |                   |             |                    |  |               |              |

- \*\* Schools must administer the PSAT 8/9 for 9th grade and PSAT 10 on April 14, April 15, or April 16, 2019 (unless students are approved with accommodations that designate them to test in the accommodated testing window).
  - Schools can choose which date works best for them as the initial test day.
  - The same grade must test on the same day at the same time.
  - Schools can administer multiple grades in one day.
- **NOTE:** Paper/Pencil test dates for the M-STEP ELA, mathematics, science, and social studies assessments will occur on designated dates within the testing windows.

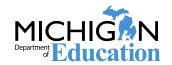

### **Test Session Time Estimates: Grade 8**

| Spring 2020 | ) Estimated | <b>Test Session</b> | Timings | Grade 8 |
|-------------|-------------|---------------------|---------|---------|
|             |             |                     | 1111165 | Grade U |

| Subject                        | Grade<br>8 |
|--------------------------------|------------|
| M-STEP Science Part 1          | :45        |
| M-STEP Science Part 2          | :45        |
| M-STEP Social Studies          | :60        |
| PSAT 8/9 (ELA and Mathematics) | 2:40       |
| Estimated Total Hours          | 5:10       |

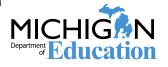

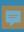

# **Preparing Students & Staff**

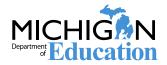

## **Preparing Students: Tutorials and OTTs**

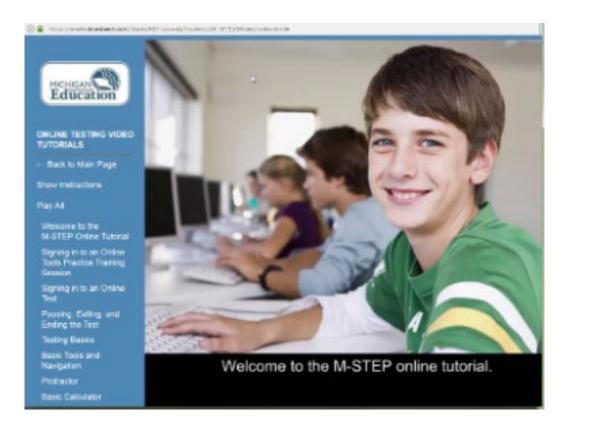

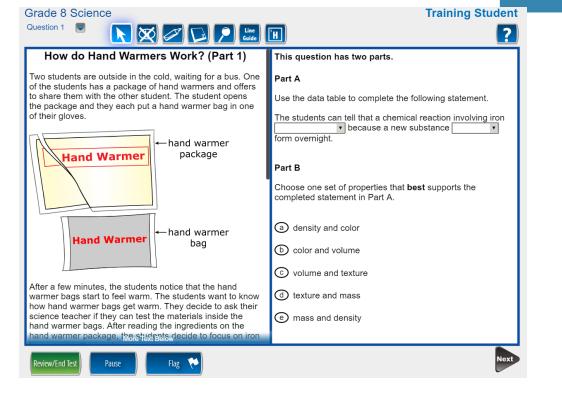

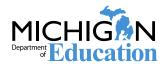

# **Preparing Staff: Staffing**

# Test Administrators (TAs) should be selected from the following list.

- 1. Licensed teachers or licensed educational administrators employed by the school district
- 2. Paraprofessionals or non-licensed administrative personnel employed by the school district
- 3. Licensed substitute teachers who are employed by the district for the purpose of administering the test

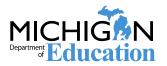

# **Preparing Staff: Testing Environment**

- Quiet, orderly, have adequate lighting and ventilation conducive to testing
- Seating arranged to discourage any sharing of responses
- All content-related posters or classroom displays must be removed or covered.
  - Do Your Best! Or other encouragement posters are permitted
  - MDE-Approved INSIGHT Tools poster may be displayed but NOT at student desks or computers.
  - "Test-Taking Tips", word lists, maps, Math formulas, and any other content is prohibited and must be covered or removed.

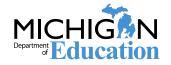

## **Preparing Staff: Test Schedules**

### Must include:

- District and building name
- Building Assessment Coordinator's name
- Date of assessment administration
- Location of testing session(s) (room number, classroom)
- Starting and ending time of test session
- Test administered, content area and grade level
- Test administrator(s) and proctor(s) for each test session

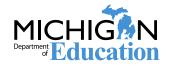

### **Preparing Staff: Sample Testing Schedule**

37

#### Appendix B - Sample Testing Schedules

Testing schedules must include the following information and be retained by the district or school for 3 years.

- District Name
- Building Name
- Building Coordinator's Name
- · Location of testing session(s) (i.e. room number, classroom, etc.)
- Start and end time of testing session(s)
- · Assessment/grade/content/form being administered for each testing session
- Test Administrator(s and proctors) for each testing session

| <school name=""><br/><district name=""><br/><assessment name=""> Testing Schedule<br/>Building Coordinator:</assessment></district></school> |                |                 |                        |                      |                  |      |               |                        |     |  |  |  |  |  |
|----------------------------------------------------------------------------------------------------|----------------|-----------------|------------------------|----------------------|------------------|------|---------------|------------------------|-----|--|--|--|--|--|
| Date                                                                                                    | Grade<br>Level | Teacher<br>Name | Test<br>Administrator/ | Testing<br>Location/ | Content/<br>Form |      | ession<br>ime | Test Session<br>2 Time |     |  |  |  |  |  |
|                                                                                                    |                |                 | Proctor                | Room                 |                  | Beg. | End           | Beg.                   | End |  |  |  |  |  |
|                                                                                                    |                |                 |                        |                      |                  |      |               |                        |     |  |  |  |  |  |
|                                                                                                    |                |                 |                        |                      |                  |      |               |                        |     |  |  |  |  |  |
|                                                                                                    |                |                 |                        |                      |                  |      |               |                        |     |  |  |  |  |  |
|                                                                                                    |                |                 |                        |                      |                  |      |               |                        |     |  |  |  |  |  |
|                                                                                                    |                |                 |                        |                      |                  |      |               |                        |     |  |  |  |  |  |
|                                                                                                    |                |                 |                        |                      |                  |      |               |                        |     |  |  |  |  |  |
|                                                                                                    |                |                 |                        |                      |                  |      |               |                        |     |  |  |  |  |  |
|                                                                                                    |                |                 |                        |                      |                  |      |               |                        |     |  |  |  |  |  |
|                                                                                                    |                |                 |                        |                      |                  |      |               |                        |     |  |  |  |  |  |
|                                                                                                    |                |                 |                        |                      |                  |      |               |                        |     |  |  |  |  |  |

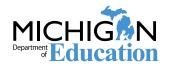

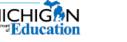

## **Assessment Security Training**

The MDE Assessment Security Training has been updated with new information from the updated Assessment Integrity Guide (AIG).

Assessment Security Training Requirements:

- Assessment Coordinators must complete the Assessment Security Modules and read the AIG
- Test Administrators must complete the Assessment Security Modules and/or read the AIG

For those who have already completed the Assessment Security Modules, a refresher course is available in place of the full Assessment Security Modules.

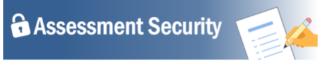

Assessment Security is a vital consideration to ensure fair, reliable, and valid test scores, and prevent misadministration. This four-module training series can be used as a supplement to your regular district training to help your staff:

- understand the importance of test security before, during, and after test administration,
- properly prepare for a smooth test administration, and
- understand the steps to take if something does go awry.

Each module is designed to be completed in 10-15 minutes and contains a variety of engaging and interactive content pieces. Module descriptions are included below.

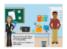

Module 1: An Introduction to Test Security and Planning This modules covers why test security is important.

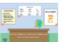

#### Module 2: Getting Ready for Testing

This module covers steps to take before testing, such as staff training and preparing the testing environment. These steps will help you avoid common security problems, protecting both your staff and the validity of your test results.

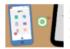

#### Module 3: Test Administration

This module covers security concerns and considerations during testing. What should test administrators do on-site? What student behaviors should you watch 6~~2

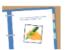

#### Module 4: Incident Response

This modules covers what to do if something goes wrong. Most problems can be prevented with preparation and monitoring, and most can be mitigated with a quick and careful response.

Learners who complete all four modules and demonstrate their knowledge on a short test will be able to print a Certificate of Completion at the end of the training, which may be kept on file with other test administration documentation. This course is available free of charge through <u>MVU's Professional</u> <u>Learning Pyrtal</u>. Click on the link below to register.

Register at http://bit.ly/MDEAssessmentSecurity

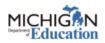

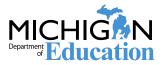

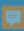

# During Test Administration

Chapter 2: During M-STEP Test Administration

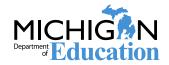

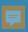

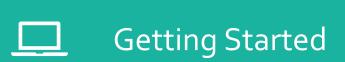

Online Paper/Pencil

During the Test Administration

Common Problems and What to Do

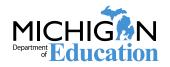

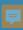

# **Getting Started**

Online Administration

Paper/Pencil administration

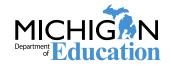

### Getting Started: Supports and Accommodations Guidance Document

### Supports and Accommodations Guidance Document

- Includes important information about Universal Tools, Designated Supports, and Accommodations
- Any accommodation that is required by a student per his or her IEP that is not listed in the supports and accommodations table may be made by special request by contact the MDE to determine if the accommodation will be accepted as standard or non-standard.
- Supports and Accommodations Table is in the Guidance Document and provides information about the Universal Tools, Designated Supports, and Accommodations that are available by content and grade.

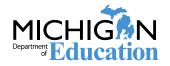

## **Getting Started: Online Administration**

- Schedule Test Sessions and create or edit test sessions in the DRC INSIGHT Portal.
- Monitor the assignment of appropriate accommodations in the DRC INSIGHT Portal **before** test tickets are generated.
- Print, sort, and distribute test tickets to Test Administrators.
- Monitor testing, provide support to Test Administrators as needed.
  - Incident Reports are expected to be submitted within two school days of a testing irregularity

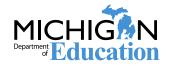

## **Getting Started: Online Administration**

#### **Online Test Administrator's Directions and Manual**

- These are available by grade
- Preview the Test Directions before administering the test

### **Test Tickets**

- Secure Material be sure to collect these after testing
- Students may only have one test ticket at a time. Test Directions must be read if students are to start another session
- Be sure you are aware of student supports and accommodations before administering a test – it is possible that universal tools, designated supports, or accommodations may not be listed on the roster or test ticket.

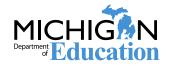

## **Getting Started: Paper/Pencil Administration**

- Schedule test sessions according to published paper/pencil testing schedule
- Ensure answer documents have barcode labels affixed
- Securely maintain all testing materials throughout the testing window
- Monitor and address any testing irregularities as they occur

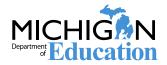

## **Getting Started: Paper/Pencil Administration**

#### **Test Directions**

- Paper/Pencil Test Directions are by grade
- Preview the Test Directions before administering the test

#### **Answer Documents**

- Be sure the Barcode Labels are affixed to each student's Answer Document in the space provided
- If necessary, barcode labels can be printed from the Secure Site
- Accommodations and Supports should be completed by a Test Administrator or Building Coordinator ONLY

## **Test Booklets**

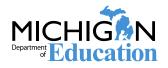

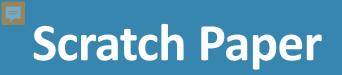

#### Scratch Paper

- Secure Material be sure to collect these after testing for secure destruction or storage
- Student name must be written on scratch paper if testing will be resumed in a later test session
- Scratch paper must be blank lined or unlined paper

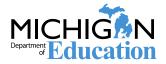

## **During the Test Administration**

#### **Active Monitoring**

- Unobtrusively move through the room during testing
- Maintain an unobstructed view of all students
- Full attention should remain on testing at all times
- Avoid distracting behaviors:
  - Conversations with other staff
  - Reading books or newspapers
  - Eating
  - Working on a computer or phone
  - Grading papers

### Video Surveillance Cameras

For safety and security, these are allowed during the test session. Cameras should be directed away from test items. Recordings of test sessions must be deleted as soon as possible.

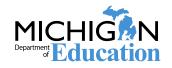

## Online Administration: Monitoring test completion

In the DRC INSIGHT Portal, users can monitor progress toward test completion on the Student Status page:

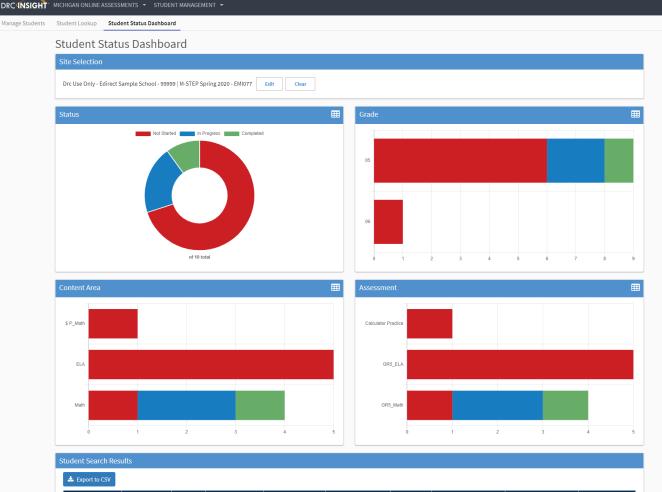

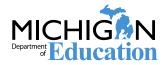

Be sure to collect signed OEAA Security Compliance Forms from Test Administrators and Proctors prior to the testing session.

## Paper/Pencil Administrations

Collect Test Booklets and Answer Documents

- Ensure that all used Answer Documents have correct barcode label affixed and the student information is completed and matches the barcode label.
- Ensure or fill in appropriate accommodations' bubbles on Answer Documents

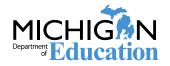

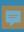

# Common Problems and What to Do

**Common Problems** 

**Incident Reports** 

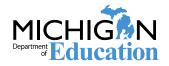

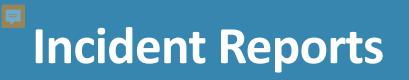

- If any testing irregularity occurs, an incident report is expected to be filed with the Office of Educational Assessment & Accountability within two school days
- The M-STEP Test Administration Manual has detailed information regarding when to submit an Incident Report in the Incident Reporting Table
- The Secure Site Training page has detailed information about how to access and use the Secure Site Incident Reporting Tool at www.michigan.gov/securesitetraining.

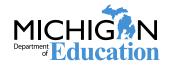

## **Examples of Testing Irregularities**

- Student becomes ill and goes home before completing a test
- A student transfers from, or into, your school during the testing window
- Building emergency during the test session
- A student is not provided assigned accommodations, OR a student is provided accommodations that are not assigned
- Student Prohibited Behavior during the test session

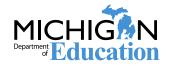

## **Incident Reporting Tool**

| Admin Security Assessment Registration            | - fin                                          | Accountability Review Requests |   |                     |                     |
|---------------------------------------------------|------------------------------------------------|--------------------------------|---|---------------------|---------------------|
|                                                   | Student Search                                 |                                |   |                     |                     |
| Secure Site                                       | Mass Update Assessments                        |                                |   |                     |                     |
| Check the Home page often for updated information | Incident Reports                               |                                |   |                     | Page Instruction    |
| Search Filter                                     | Accountable Students & Test Ver                | ification 🕨                    |   |                     | ^                   |
| * Indicates required field<br>Due Date            |                                                | Test Period                    |   | Test Cycle          |                     |
| MM/DD/YYYY HH:MM AM                               |                                                | Select a Test Period           | • | Select a Test Cycle |                     |
|                                                   |                                                |                                |   |                     | Filter Reset        |
| General Announcements                             |                                                |                                |   |                     | ^                   |
| Secure Site Documentation and Support             |                                                |                                |   |                     | General Announcemen |
|                                                   | Site functions can be found on the <u>Secu</u> | 01 T 1 1                       |   |                     |                     |

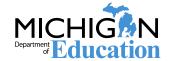

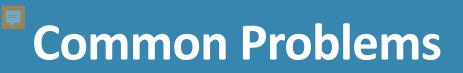

#### **Online Session Locked**

- If 5 or fewer questions have been answered, contact the Call Center at 1-877-560-8378 and select Option 2
- If more than 5 questions have been answered, an Incident Report is required

#### Student becomes ill/parents remove student during test

- Online: Pause and Exit; then resume with the original test ticket in a makeup session
- Paper/Pencil: Collect materials and flag last question answered, resume during a makeup session, submit an Incident Report

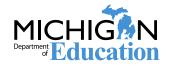

## Common Problems

Chromebook testers – Keyboard MUST be set to US Keyboard – if it is not, the student will not be able to use quotation marks or apostrophes in text boxes

- BEFORE testing: Select 'Settings' then 'Keyboard Settings' and select US Keyboard
- DURING testing: click outside of the text box and press CTRL-SHIFT-SPACE BAR to select US Keyboard

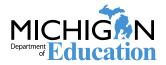

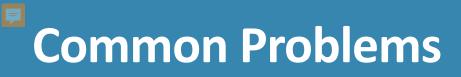

INSIGHT disconnections, not advancing, or other technical error

- Contact your local tech support first
- If tech support cannot resolve the problem, the Technology Coordinator should contact DRC Customer Support and the M-STEP Coordinator submits an Incident Report

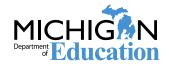

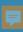

## After Test Administration

Chapter 3: After the M-STEP Test Administration

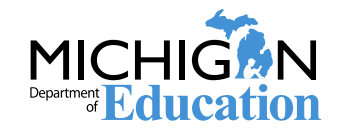

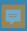

#### Handling secure and nonsecure materials

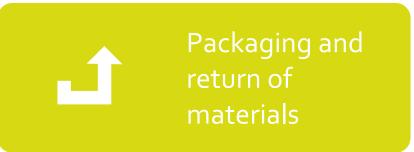

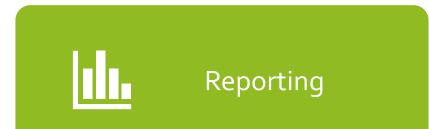

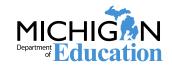

## **Disposition of Test Materials**

#### Secure Materials to be destroyed:

•Online:

- Test Tickets and Rosters
- Used Scratch Paper
- Paper/Pencil:
  - Used Scratch Paper
  - Unused Answer Documents (all content areas)

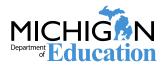

## Instructions for Materials Return

## The M-STEP Test Administration Manual will contain information about:

- Secure and Non-secure materials to be returned
- Materials Return Dates: May 6, 2020 for the grades 5, 8, 11 window
- Instructions for packaging materials

Be sure to review the information in the Test Administration Manual to ensure compliance with materials return requirements.

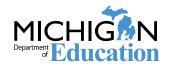

## **Preliminary Reports**

Preliminary Reports are available through the OEAA Secure Site. Select **Reports**, then **Dynamic Score Reports**.

- Preliminary Reports include only machine-scored responses and do not include any hand-scored items.
- The Preliminary data is for school use only and may not be shared with the public. Treat this as embargoed data.

More detailed information about the Preliminary Reports, and the data in the Preliminary Reports, is available in the Guide to Preliminary Reports, which is available on the M-STEP webpage at <u>www.michigan.gov/mstep</u>, under the Reports section.

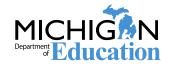

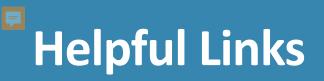

Best Practices MSDS Reporting Guide for Trouble-free Accountability Data

(http://www.mi.gov/documents/mde/MSDS Best Practices 400576 7.pdf)

New Assessment Coordinator Training Guide (<u>https://www.michigan.gov/mde/0,4615,7-140-</u> 22709 63192-476290--,00.html)

M-STEP Webpage <a href="https://www.michigan.gov/mstep">www.michigan.gov/mstep</a>

Secure Site Training <a href="http://www.mi.gov/securesitetraining">http://www.mi.gov/securesitetraining</a>

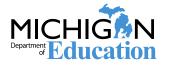

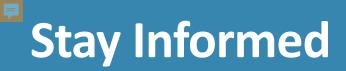

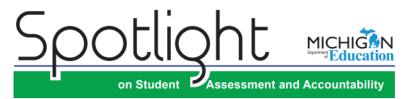

pre-identified by OEAA.

 MSDS Copy Function Pre-ID File Upload

Student Search – one student a time

following methods:

eDIRECT).

securesitetraining)

Pre-Identification for Winter 2020 Early Literacy

and Mathematics Benchmark Assessment (K-2)

Pre-identification for the Early Literacy and Mathematics Benchmark

Assessment (grades K-2) will open on November 18, 2019, Students

who took the Early Literacy and Mathematics Benchmark Assessment

in the fall will automatically be pre-identified to the Winter 2020 Early

Literacy and Mathematics Benchmark Assessment by the Office of

If students tested in Fall 2019 and will not be testing in Winter 2020,

no action is needed from schools, even if students are automatically

Schools that choose to participate will need to pre-identify additional students for testing directly on the OEAA Secure Site using any of the

Schools should also put students into online test sessions on the OEAA

Secure Site through December 9, 2019, After December 9, students

Schools will have access to manage student data and test sessions in the DRC INSIGHT Portal starting December 13, 2019. Students newly

pre-identified on the OEAA Secure Site will be transferred to the DRC

INSIGHT Portal three times a day through January 30, 2020.

Directions for all methods of pre-identification and for creating/ managing Online Sessions on the OEAA Secure Site can be

found on the Secure Site Training web page (www.michigan.gov/

must be pre-identified on the OEAA Secure Site and then put into online test sessions in the DRC INSIGHT Portal (formerly known as

Educational Assessment and Accountability (OEAA).

#### November 14, 2019

Ouick Links ... take you directly to orticles or sections ....

- Pre-Identification for Winter 2020 Early Literacy and Mathematics Benchmark Assessment (K-2)
- Pre-Identification for Winter 2020 M-STEP Online Passage-Based Writing Field Test Grades 3-8
- Updated 2019-20 Assessment Integrity Guide Released
- Updated 2019-20 Assessment Security Compliance Form Released
- Updated Assessment Security Training Requirements
- 2020 Michigan School Testing Conference
- Michigan School Index System Reports and Accountability Student Datafiles Coming Soon
- Focus on Assessment Literacy » Validity: the most important
- ACT WorkKeys

Contacts

concept in educational testing

**College Board Corner** 

Important Dates

previous editions

Key: 🧸 Reminder (previously run article) Sign up for Spotlight (www.michigan.gov/mde-spotlight) and/or access

Call Center: 877-560-8378

Sign up to receive weekly Spotlight issues to stay up-to-date on all assessment-related issues at: www.michigan.gov/mde-spotlight

#### You'll find:

- Date Reminders
- Assessment Task reminders
- Administration Updates
- Report Information
- Much more!

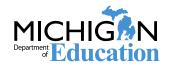

#### Questions?

Phone: 1-877-560-8378 Email: mde-oeaa@michigan.gov

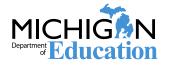

Spring 2020 Grade 8 M-STEP Test Administration Training